## **Protocole de TP 03 :**

#### **Test de comparaison des moyennes**

Notre objectif dans cette TP est de

- 1) Savoir comment faire une comparaison entre la moyenne d'une population (la moyenne théorique), et la moyenne d'échantillon (la moyenne observée).
- 2) Aussi de savoir comment faire une comparaison des moyennes, mais dans un seul échantillon, (Avant le traitement et après le traitement).

En utilisant pour cette raison les techniques du test de comparaison des moyennes, par utilisation du logiciel SPSS.

### **I) Comparaison entre la moyenne observé et la moyenne théorique**

On utilise ce type du test dans le cas où on a un seul échantillon, et une seule valeur pour la moyenne théorique (m), avec une autre valeur observé qui représente l'échantillon  $(\bar{x})$ .

D'autre manière de savoir : Est-ce que l'échantillon représente bien la population ou bien non ?

Pour cela on doit prendre un exemple d'explication :

### **Exemple 1**

On a prélevé un échantillon de 10 paquets de tabac dans la production d'une machine à paqueter.

La mesure du poids de ces paquets a donné des résultats suivants.

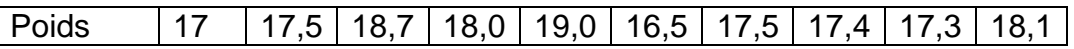

- 1) Déterminer l'objectif pour cette expérience.
- 2) Déterminer la variable quantitative a mesuré.
- 3) Déterminer l'hypothèse nulle et alternative.
- 4) Tracer le tableau de de la statistique descriptive pour l'effectif, moyennes ainsi que l'écarttypes.
- 5) On demande si la moyenne observée est compatible avec l'hypothèse que la machine fabrique « en moyenne » des paquets de 18,0 g au risque de signification de 5%.

### **Application sous SPSS :**

Pour cela on utilise les étapes suivantes :

a) Il faut définir les variables dans la barre « Affichage des variables ».

b) On choisit le code « P » pour le nom de la variable le poids, et « numérique » pour le type, et « échelle » pour sa mesure.

| *Sans titre4 [Ensemble_de_données4] - IBM SPSS Statistics Editeur de données |                |     |                                               |   |                   |                                                                                                    |                                                  |          |          |                 |                                   |                 |                                  |
|------------------------------------------------------------------------------|----------------|-----|-----------------------------------------------|---|-------------------|----------------------------------------------------------------------------------------------------|--------------------------------------------------|----------|----------|-----------------|-----------------------------------|-----------------|----------------------------------|
|                                                                              |                |     |                                               |   |                   | Fichier Edition Affichage Données Transformer Analyse Marketing-direct Graphes Utilitaires Fenêtre Aide |                                                  |          |          |                 |                                   |                 |                                  |
|                                                                              | 扁              | u,  | <b>K</b> 2                                    |   | Ě.                |                                                                                                    | Z<br>鼺                                           | ë        | ᇃ        | 46              |                                   |                 |                                  |
|                                                                              |                | Nom | Type                                          |   | Largeur Décimales | Etiquette                                                                                               | Valeurs                                          | Manquant | Colonnes | Align           | Mesure                            | Rôle            |                                  |
| $\overline{1}$                                                               | P              |     | Numérique                                     | 8 | $\overline{2}$    | Poids                                                                                                   | Aucun                                            | Aucun    | 8        | <b>三</b> Droite | <b><i><del></del></i></b> Echelle | <b>N</b> Entrée |                                  |
| $\overline{2}$                                                               |                |     |                                               |   |                   |                                                                                                    |                                                  |          |          |                 |                                   |                 |                                  |
| $\overline{3}$                                                               |                |     |                                               |   |                   |                                                                                                    |                                                  |          |          |                 |                                   |                 |                                  |
| $\overline{4}$<br>$\sqrt{5}$                                                 |                |     |                                               |   |                   |                                                                                                    |                                                  |          |          |                 |                                   |                 |                                  |
| 6                                                                            |                |     |                                               |   |                   |                                                                                                    |                                                  |          |          |                 |                                   |                 |                                  |
|                                                                              |                |     |                                               |   |                   |                                                                                                    |                                                  |          |          |                 |                                   |                 |                                  |
| $\boldsymbol{8}$                                                             |                |     |                                               |   |                   |                                                                                                    |                                                  |          |          |                 |                                   |                 |                                  |
| 9                                                                            |                |     |                                               |   |                   |                                                                                                    |                                                  |          |          |                 |                                   |                 |                                  |
| 10                                                                           |                |     |                                               |   |                   |                                                                                                    |                                                  |          |          |                 |                                   |                 |                                  |
| 11                                                                           |                |     |                                               |   |                   |                                                                                                    |                                                  |          |          |                 |                                   |                 |                                  |
| 12                                                                           |                |     |                                               |   |                   |                                                                                                    |                                                  |          |          |                 |                                   |                 |                                  |
| 13                                                                           |                |     |                                               |   |                   |                                                                                                    |                                                  |          |          |                 |                                   |                 |                                  |
| 14<br>15                                                                     |                |     |                                               |   |                   |                                                                                                    |                                                  |          |          |                 |                                   |                 |                                  |
| 16                                                                           |                |     |                                               |   |                   |                                                                                                    |                                                  |          |          |                 |                                   |                 |                                  |
| 17                                                                           |                |     |                                               |   |                   |                                                                                                    |                                                  |          |          |                 |                                   |                 |                                  |
| 18                                                                           |                |     |                                               |   |                   |                                                                                                    |                                                  |          |          |                 |                                   |                 |                                  |
| 19                                                                           |                |     |                                               |   |                   |                                                                                                    |                                                  |          |          |                 |                                   |                 |                                  |
| 20                                                                           |                |     |                                               |   |                   |                                                                                                    |                                                  |          |          |                 |                                   |                 |                                  |
| 21                                                                           |                |     |                                               |   |                   |                                                                                                    |                                                  |          |          |                 |                                   |                 |                                  |
| 22                                                                           |                |     |                                               |   |                   |                                                                                                    |                                                  |          |          |                 |                                   |                 |                                  |
| 23                                                                           |                |     |                                               |   |                   |                                                                                                    |                                                  |          |          |                 |                                   |                 |                                  |
| 24                                                                           | $\overline{1}$ |     |                                               |   |                   |                                                                                                    |                                                  |          |          |                 |                                   |                 | l H                              |
|                                                                              |                |     | Affichage des données Affichage des variables |   |                   |                                                                                                    |                                                  |          |          |                 |                                   |                 |                                  |
|                                                                              |                |     |                                               |   |                   |                                                                                                    |                                                  |          |          |                 |                                   |                 |                                  |
| Le processeur IBM SPSS Statistics est prêt                                   |                |     |                                               |   |                   |                                                                                                    |                                                  |          |          |                 |                                   |                 |                                  |
|                                                                              |                |     |                                               |   |                   | jα,                                                                                                    | $\overline{\mathbf{W}}$<br>$\blacktriangleright$ |          |          |                 |                                   |                 | 09:33<br>09/11/2021<br>FR A ad D |

c) On introduit les données dans la barre de « Affichage des Données ».

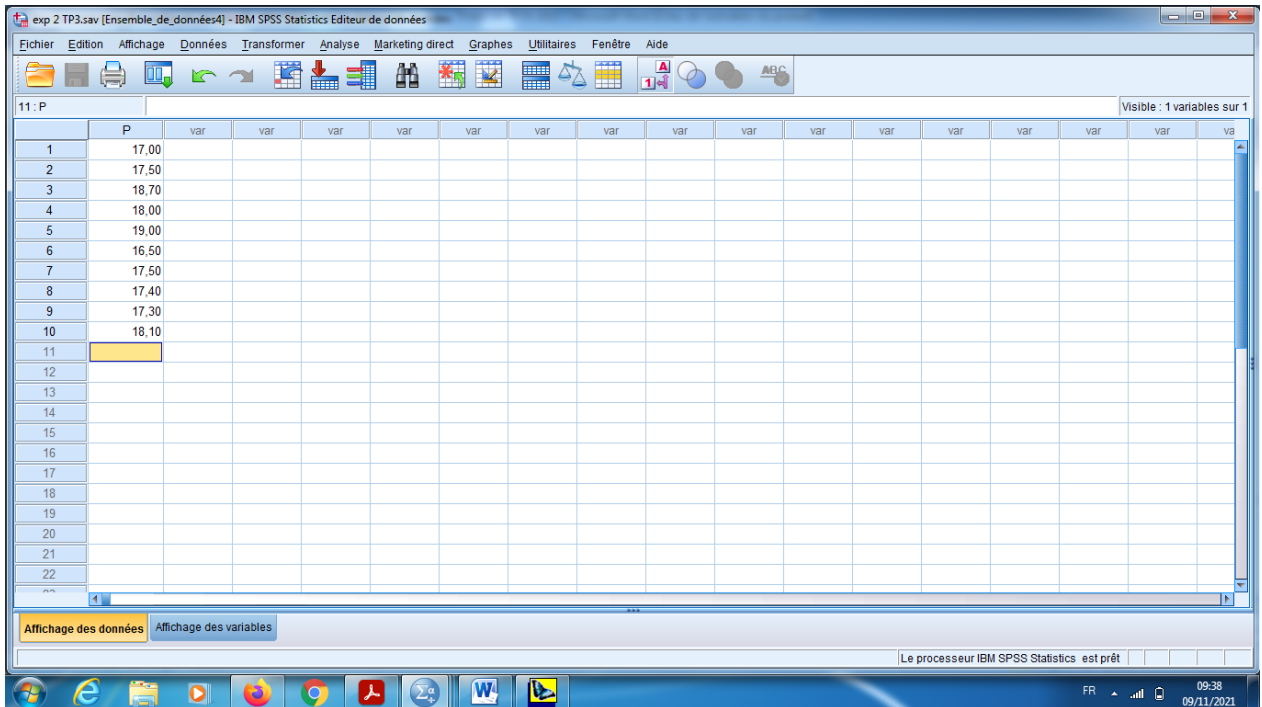

d) En suit, pour obtenir la comparaison entre la moyenne observé et la moyenne théorique qui est égale à 18 (pour un seul échantillon), en cliquant sur le bouton « Analyse » qui se trouve dans le menu, et choisir « Comparer les moyennes», et puis « Test T pour

#### échantillons **unique**».

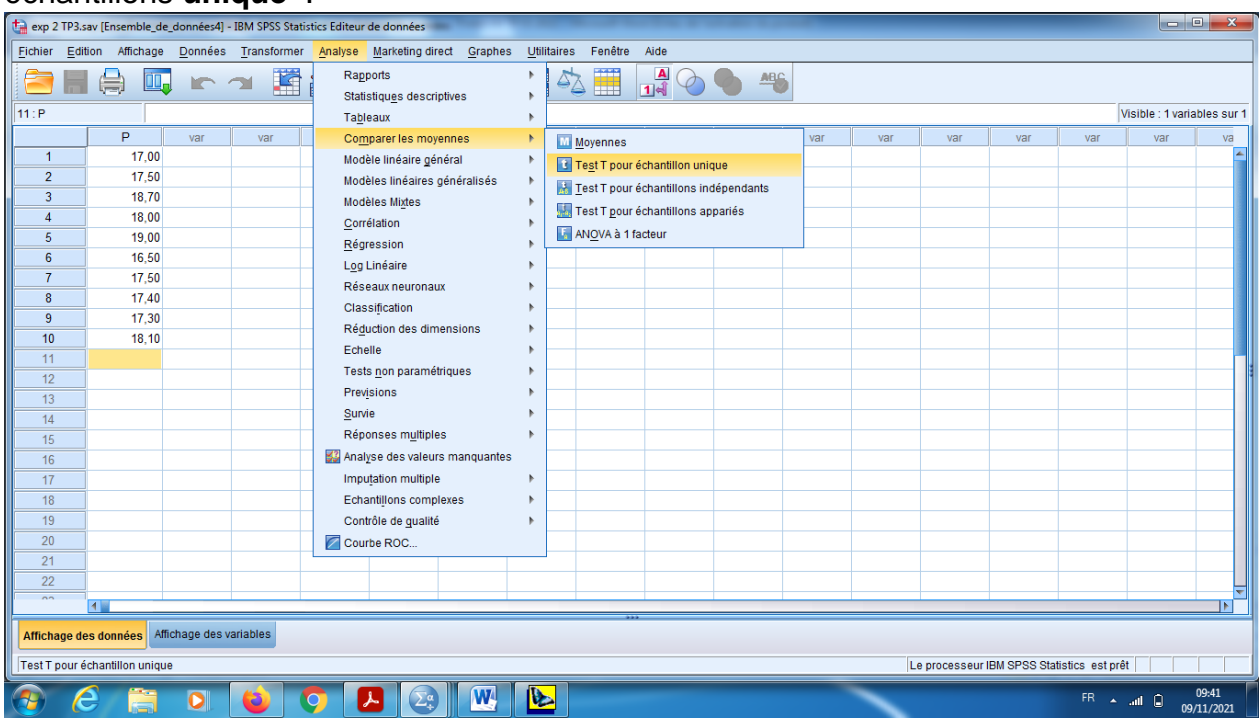

e) Sur la boite de dialogue, on pose la variable « Poids » dans la barre de la « variable à tester », et la valeur du test de la moyenne théorique =18g (c'est la valeur qui se propose par industrie), et on garde la valeur du seuil de signification pour l'intervalle de confiance 95% dans le bouton « options ».

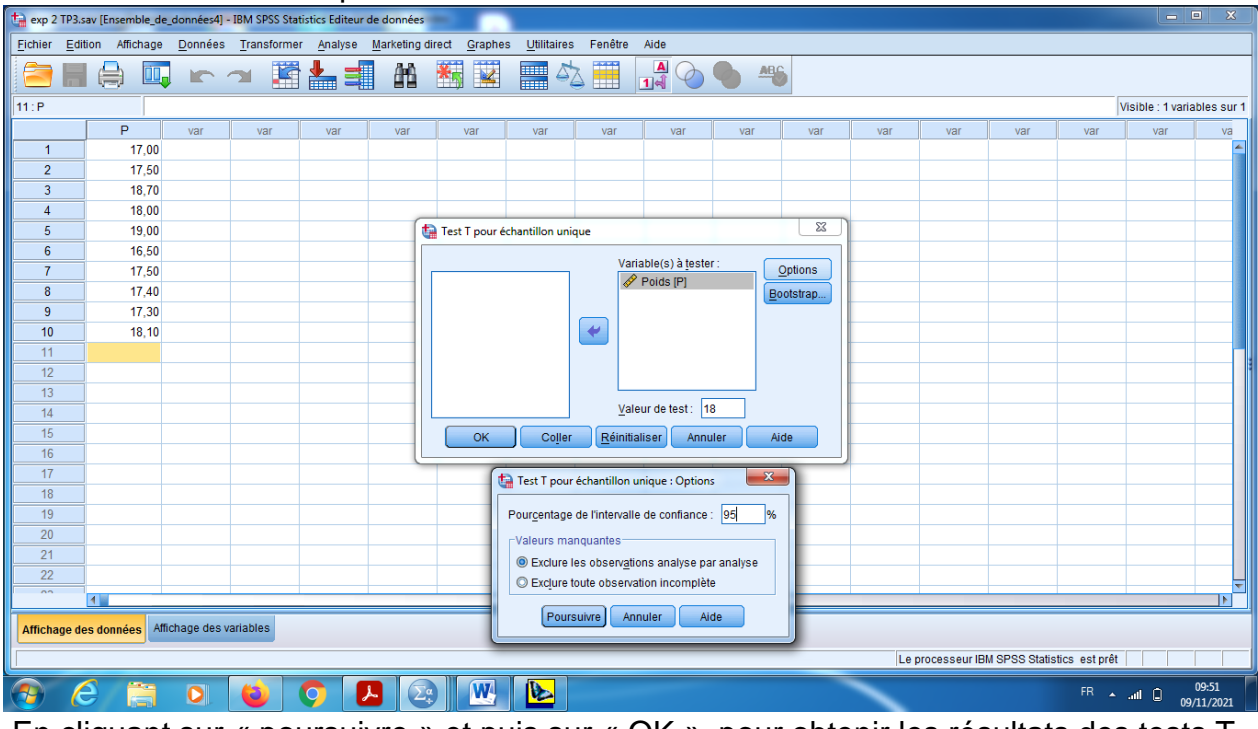

f) En cliquant sur « poursuivre » et puis sur « OK », pour obtenir les résultats des tests T.

## **Résultats des tests :**

Objectif pour cette expérience : c'est de savoir est ce que l'échantillon présente bien la population ?.

La variable quantitative a mesuré : Le poids.

### **Proposition d'Hypothèses**

Hypothèse nulle : H0 (La moyenne observé est significativement confirmé avec la moyenne théorique)

$$
\bar{x}_1 = m = 18.
$$

Hypothèse alternative : H1 (La moyenne observée est significativement différente que la moyenne théorique).

$$
\bar{x}\neq m=18.
$$

**Remarque :** Il bien noté que la différence entre les moyennes est significative avec un taux de risque c'est 5% (la confiance pour la décision c'est 95%).

Pour la décision, on utilise souvent la règle suivante

Si Signification (bilatérale) inférieure à 0,05, alors on rejette H0 (Il y a une différence significative). Si Signification (bilatérale) supérieure à 0,05, alors on accepte H0 (La différence n'est pas significative).

## **Interprétation des résultats :**

a) Dans la table des statistiques descriptives, on remarque ici que la moyenne des 10 paquets c'est « 17,7 », mais l'écart-type c'est « 0,760 ».

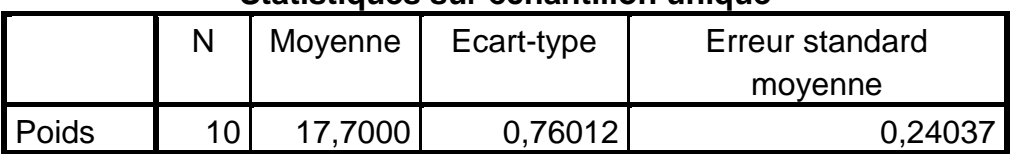

- **Statistiques sur échantillon unique**
- b) Sur le test T des comparaisons entre les deux moyenne observé et théorique, on remarque que: la valeur du test « T=-1,248 », avec ddl=k-1=10-1=9.

Mais ce qui m'intéresse ici c'est la valeur « Sig(bilatéral) = 0.243 », alors cette valeur est supérieure à 0,05.

Alors d'après la règle de décision on accepte de H0, c'est-à-dire les deux moyennes sont significativement coïncidentes, alors les résultats obtenus par la fabrication des machines sont sur la norme.

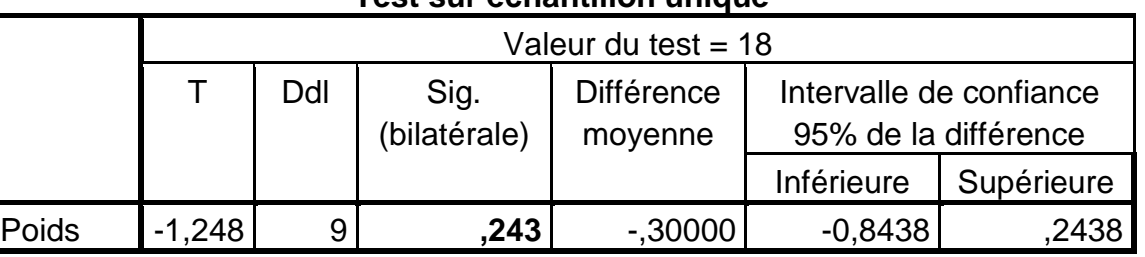

### **Test sur échantillon unique**

c) Finalement la valeur de la différence entre les moyennes (m- $\overline{x}$ ) est se trouve dans les deux bornes (-0,843 et 0,243),

$$
m-\overline{x}\in [-0,843;\;0,243].
$$

La borne inférieure et la borne supérieure sont des signes différents, alors on accepte H0.

## **II) Comparaison entre la moyenne observé apparié**

On utilise ce type de test dans le cas où on a un seul échantillon, mais avec deux valeurs (deux observations) effectues pour le même individué (avant et après le traitement).

Pour cela on doit prendre un exemple d'explication :

## **Exemple 2**

Un groupe de 10 sujets entreprend sur une période de six mois un programme d'enrichissement cognitif destiné à améliorer leurs processus de traitement de l'information. Pour évaluer l'effet du programme,on fait passer aux sujets deux tests de niveaux comparables l'un avant, l'autre après la période d'apprentissage, dont voici les scores des notes sur 10 points:

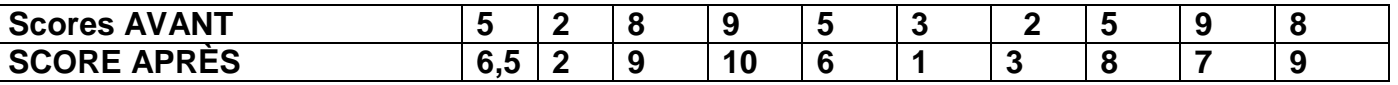

A l'aide d'un test de comparaison, décider au niveau 5% si les sujets ont en moyenne amélioré leurprocessus de traitement de l'information après le programme d'enrichissement cognitif.

- 1) Déterminer l'objectif pour l'expérience.
- 2) Quelle sont l'hypothèse nulle et alternative qui peut être proposé pour faire le test ?
- 3) Interpréter les résultats de ce test.

# **Remarque importante:**

On remarque tout d'abord qu'on a un seul échantillon, avec deux mesures pour chaque individu. **Application sous SPSS :**

- 1) Objectif : Notre objectif dans cette expérience est de savoir l'effet du programme d'amélioration d'apprentissage.
- 2) Proposition des hypothèses :

Hypothèse nulle : H0 : (le programme d'enrichissement cognitif ne change rien aux capacités de traitement de l'information.) ( $\bar{x}_1 = \bar{x}_2$ )

Hypothèse alternative H1: (le programme d'enrichissement cognitif améliore les capacités de traitement de l'information.  $)(\bar{x}_1 < \bar{x}_2)$ .

# **Remarque (Règle de décision)**

Pour la décision, on utilise souvent la règle suivante

Si Signification (bilatérale) inférieure à 0,05, alors on rejette H0 (Il y a une différence significative).

Si Signification (bilatérale) supérieure à 0,05, alors on accepte H0 (La différence n'est pas

## significative).

# **Introduction des données**

Pour la saisie des données, en suivant les étapes connues :

- a) Il faut définir les variables dans la barre « Affichage des variables ».
- b) On choisit « N1 » pour le nom de la variable score avant, et « numérique » pour le type, et « échelle » pour sa mesure, « N2 » pour le nom de la variable score après, et

« numérique » pour le type, et « échelle » pour sa mesure.

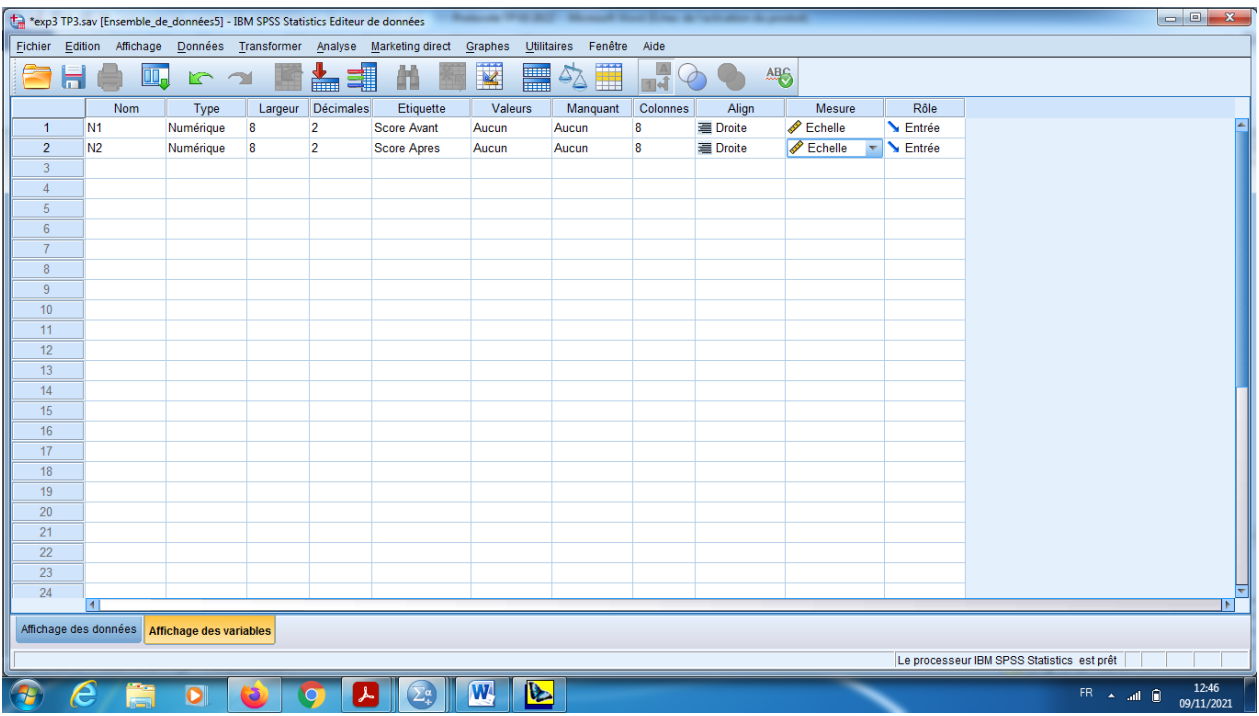

- c) On introduit les données dans la barre de « Affichage des Données ».
- d) En suite, pour obtenir la comparaison entre les deux moyennes (avant et après) sur un seul échantillon, en cliquant sur le bouton « Analyse » qui se trouve dans le menu, et choisir « Comparer les moyenne», et puis « Test T pour échantillons appariés».

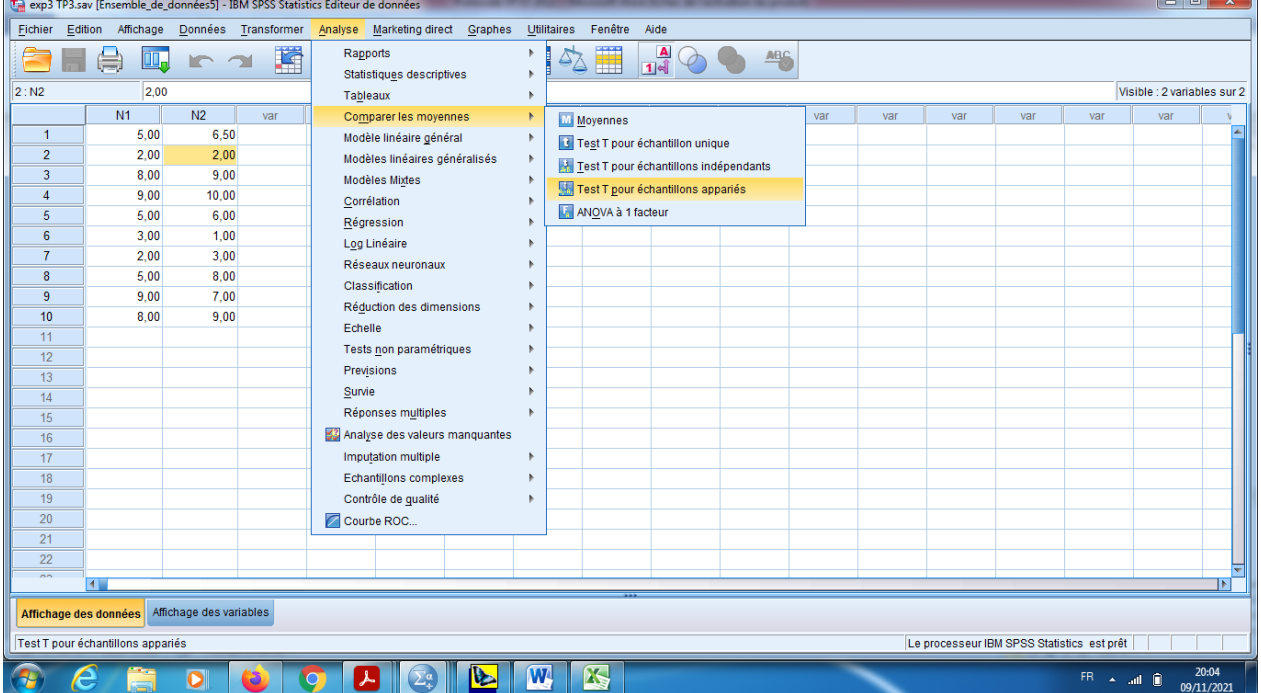

e) Sur la boite de dialogue « la variable appariés » on choisit sur la variable 1 (Score avant), et sur la variable 2 (le score Après), et on garde la valeur de seuil de signification pour l'intervalle de confiance 95% dans le bouton « options ».

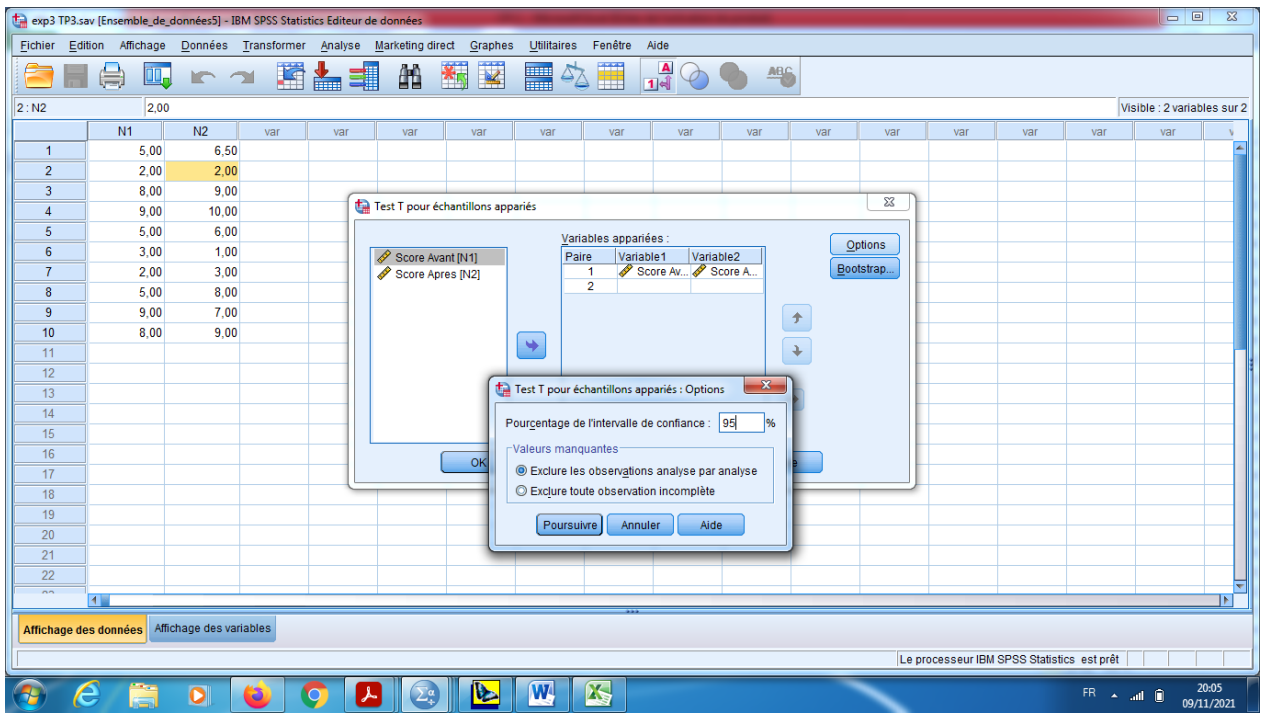

f) En cliquant sur « poursuivre » et puis sur « OK », pour obtenir les résultats des tests T appariés.

**Interprétation des résultats :**

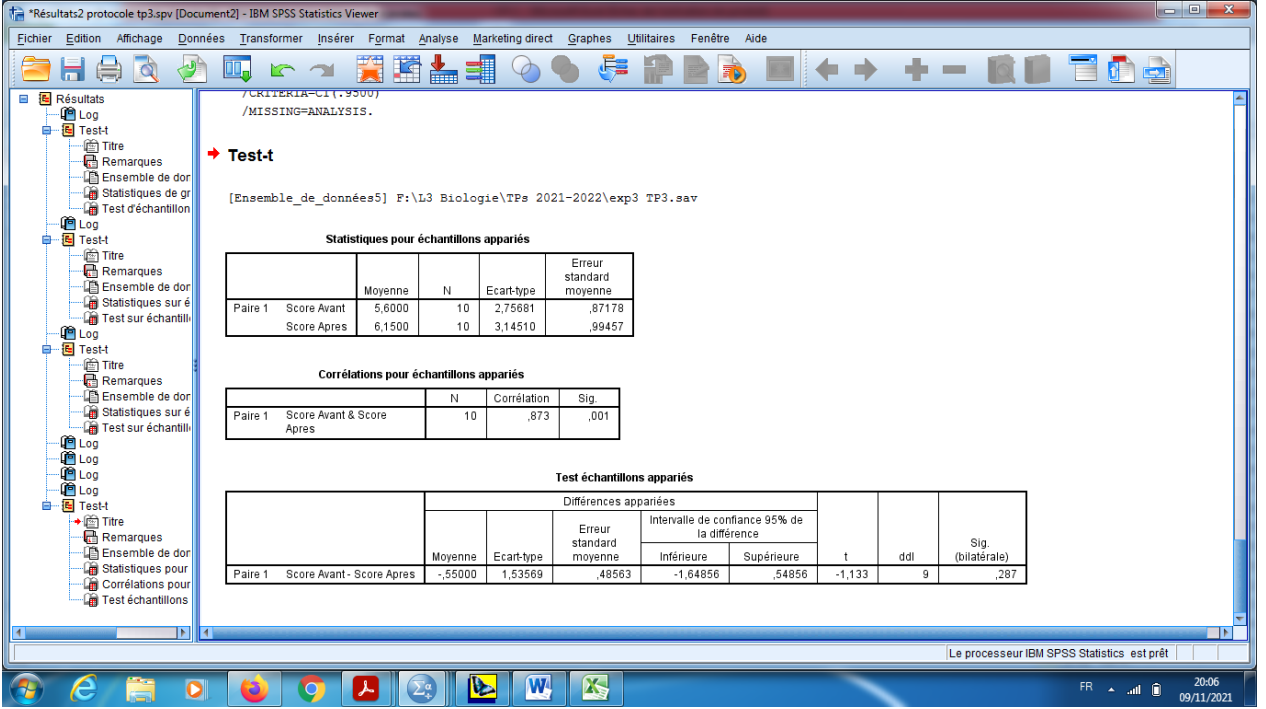

**1)** Pour la statistique descriptive, la moyenne pour la partie avant c'est (5,600), et la moyenne pour le score après c'est (6,150), mais pour l'écart-type avant (2,756) et pour l'écart-type après (3,145).

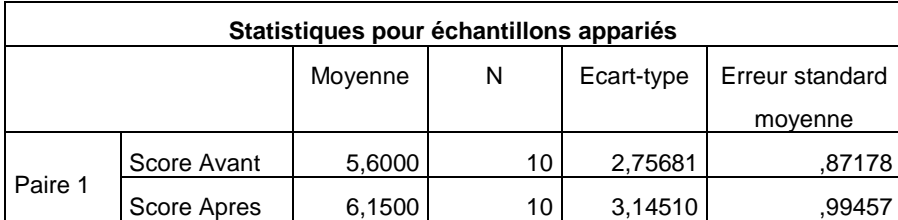

2) Dans la table du Test échantillons appariés, on remarque que la différence entre les deux moyennes c'est (--0,550) et que la statistique T=-1,133 ; de plus DDL=k-1=10-1=9.

### **3) Conclusion**

- a) Si sig (bilatérale)=0,287>0,05. Alors on accepte de H0. Alors les deux moyennes sont égales, c'est-à-dire que le test d'amélioration ne change rien sur l'apprentissage des sujets. (la différence n'est pas significative).
- b) Comme on a l'acceptation de l'hypothèse nulle, alors on ne peut pas parler sur l'efficacité, c'est pour ça, on trouve la valeur 00 sur l'intervalle de confiance de la différence, « l'intervalle est symétrique ».